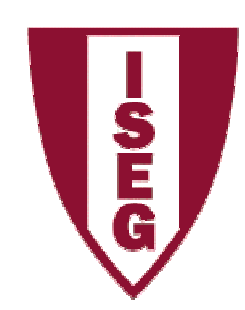

**Cadeira de Tecnologias de Informação**

**Ano lectivo 2009/10**

# **Algumas Notas sobre Queries em Access 2007**

### **Tópicos**

- **O que é uma Query?**
- **Tipos de Queries**
	- –**Select Query**
	- –**Crosstab Query**
	- –**Make-Table Query**
	-
	-
- TI2009/2010\_2 **Update Query Delete Query Append Query**

### **O que é uma Query?**

#### **O gerador de queries (consultas) do Access permite ao utilizador pesquisar ou alterar exactamente o que pretende.**

Ex1: nome dos empregados que trabalham há mais de 10 anos na empresa e que actualmente estão afectos a um dos Departamentos de Lisboa

Ex2: Aumentar em 10% os vencimentos dos Directores

#### **O Access permite construir vários tipos de queries:**

- **1. Consultas de Selecção**
	- *1. Select Query*
	- *2. Crosstab Query*
- **2. Consultas de Acção**
	- *1. Make-Table Query*
	- *2. Update Query*
	- *3. Append Query*
	- *4. Delete Query*

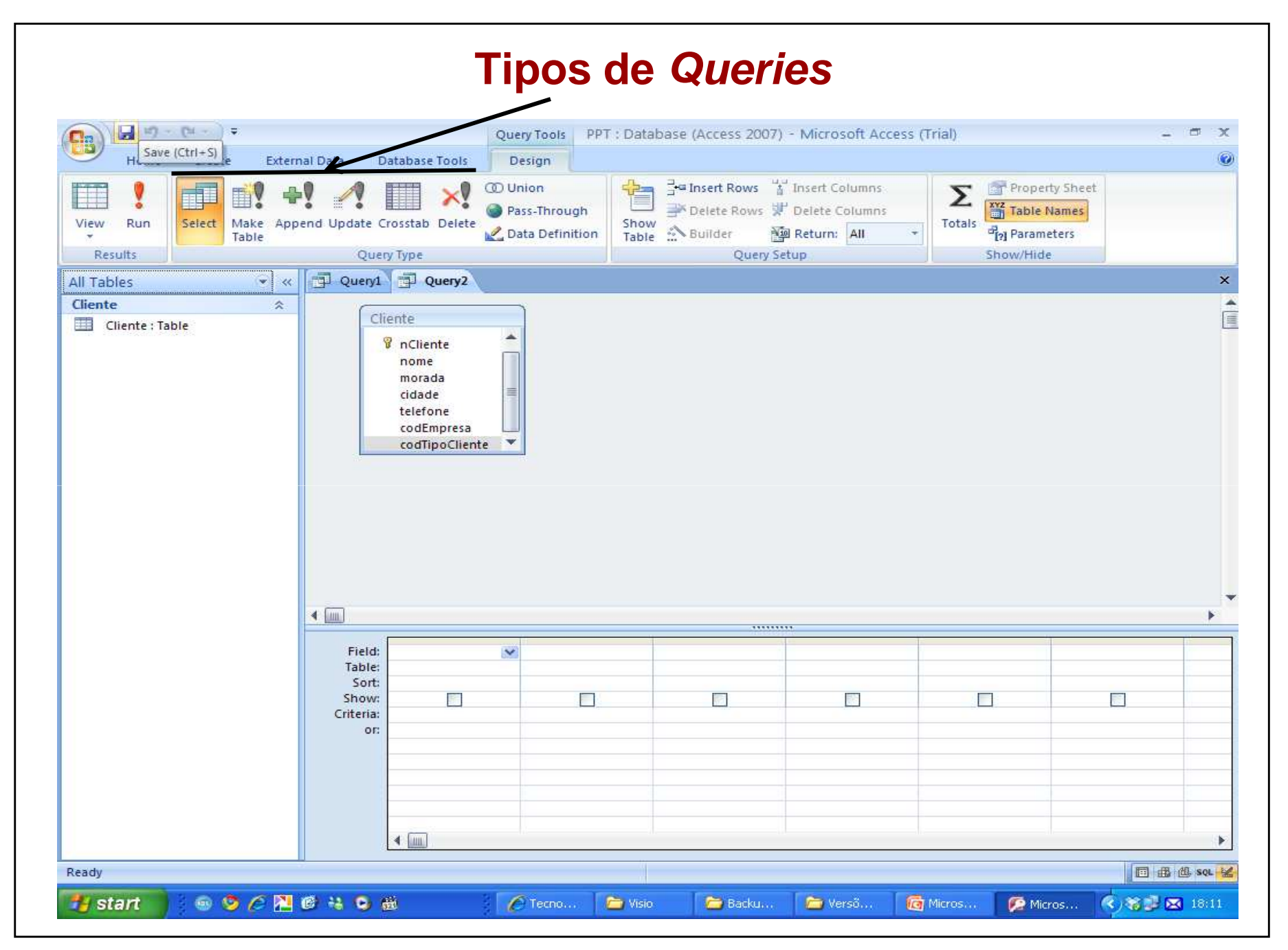

#### **Select Query (1/9)**

**Estas consultas, sobre uma ou várias tabelas relacionadas, permitem visualizar apenas os dados que satisfazem um conjunto de condições (criteria).**

**A consulta mais simples é aquela que coloca em criteria um valor para um dado campo**

Ex: nome dos clientes cujo local de residência é Aveiro

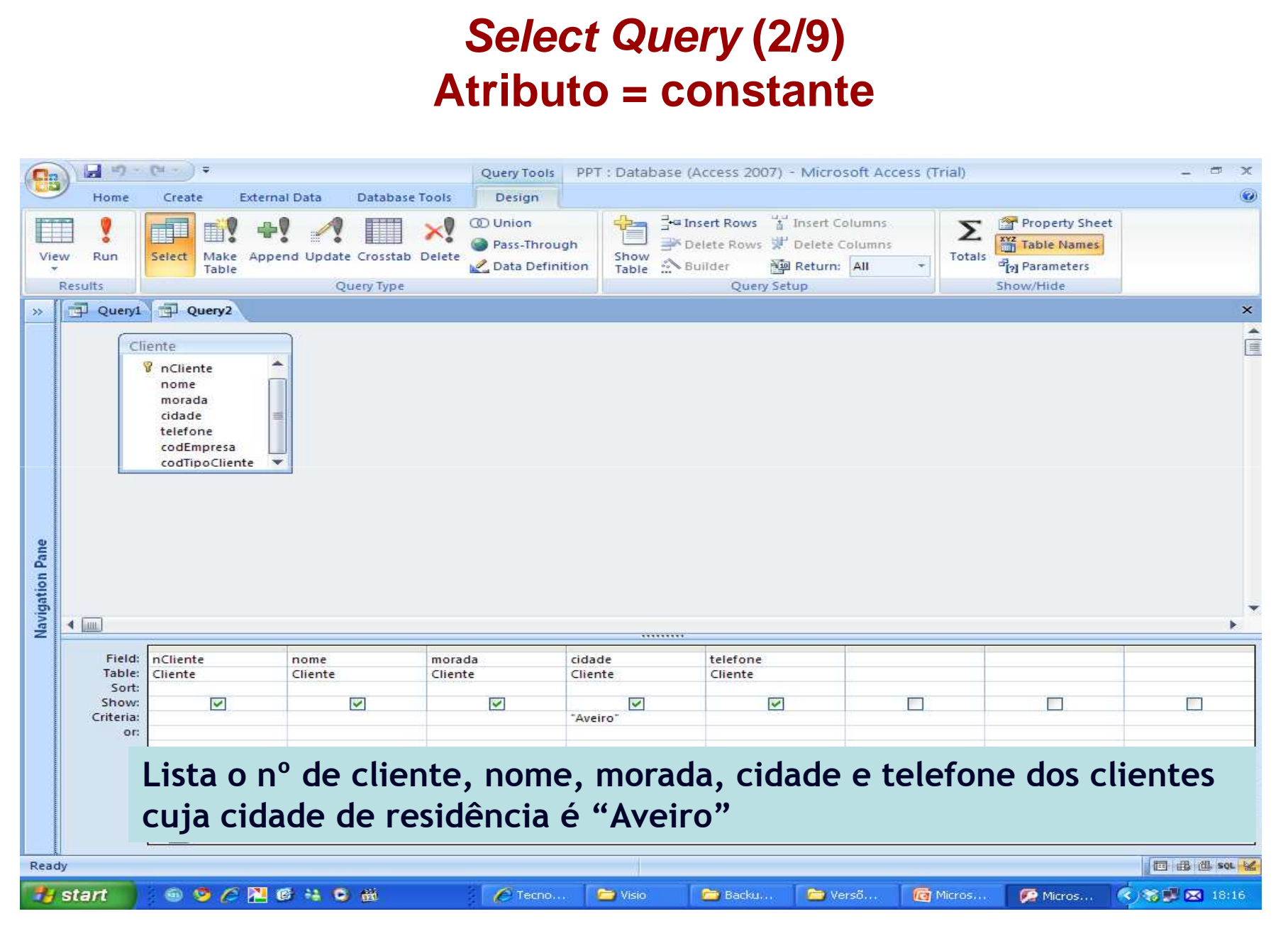

#### **Select Query (3/9)Atributo = valor definido pelo utilizador**

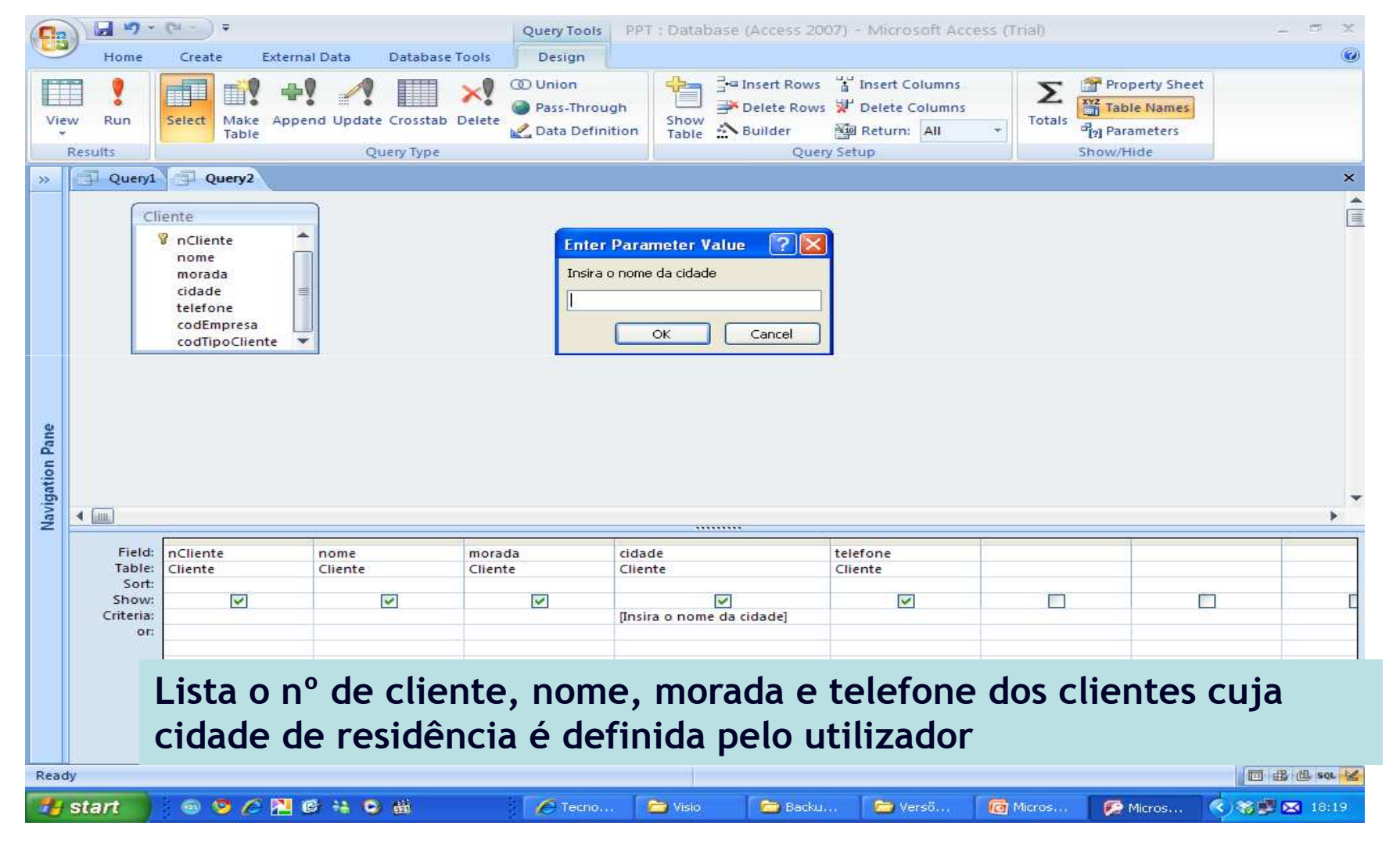

#### **Select Query (4/9)**

## **Condições de Pesquisa** *(Criteria)*

- **Nome Like "André\*" (O nome começa por "André")**
- –**Nome Like "\*Ruas" (O nome termina em "Ruas")**
- –**Nome Like "\*Ruas\*" (Tem "Ruas" no Nome)**
- **Nome Like "\*R?a?" (O nome termina numa** *string* **composta por "R?a?",**  em que ? significa qualquer caracter<br>
— Cidade in ("Aveiro", "Lisboa") (A cidade é Aveiro ou Lisboa)<br>
— Cidade not "Lisboa" (A cidade é diferente de Lisboa)<br>
— N° Cliente Between 2 and 4 (N° de cliente entre 2 e 4)<br>
— N°Cl
- 
- 
- 
- 

Ana Lucas

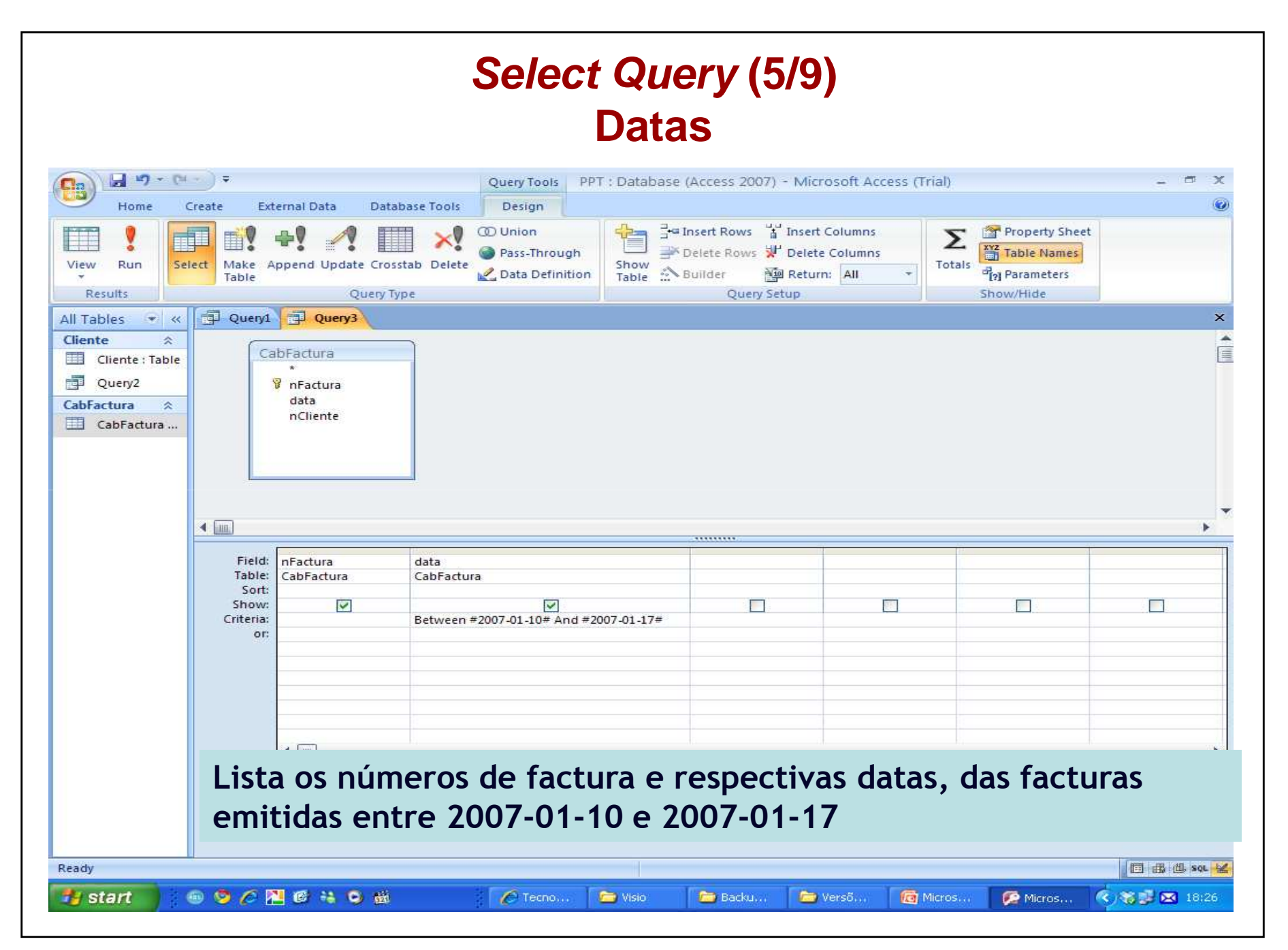

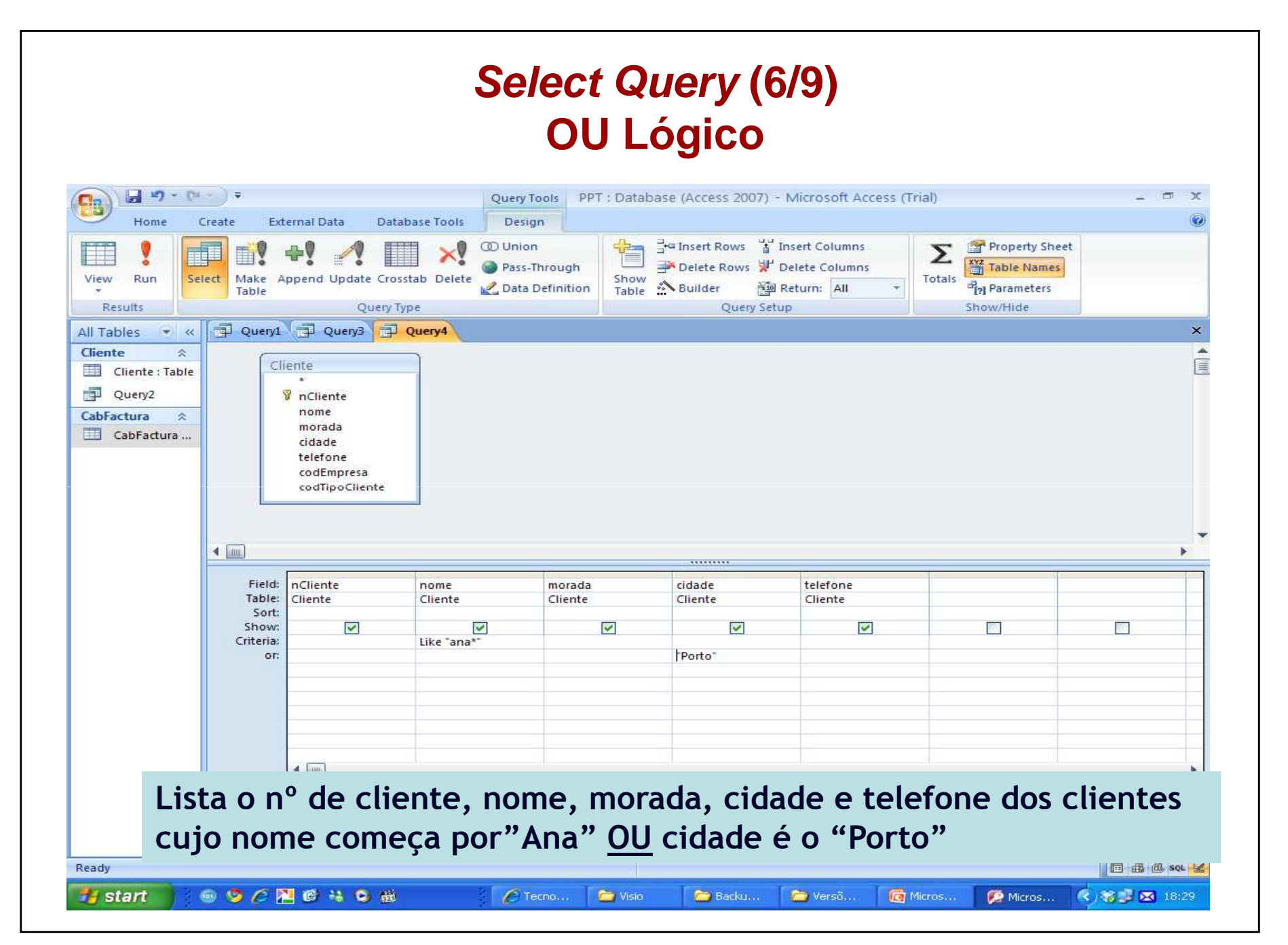

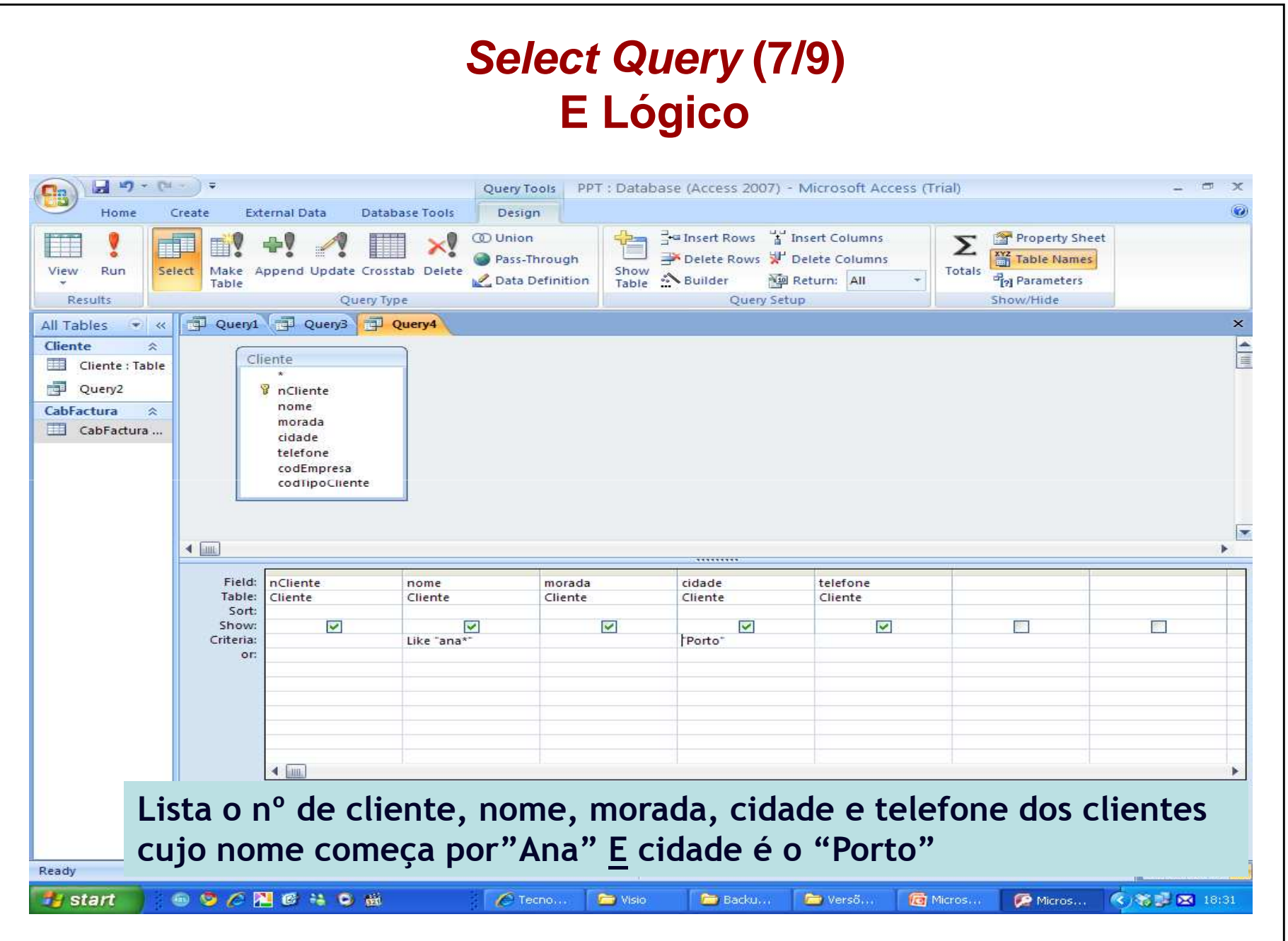

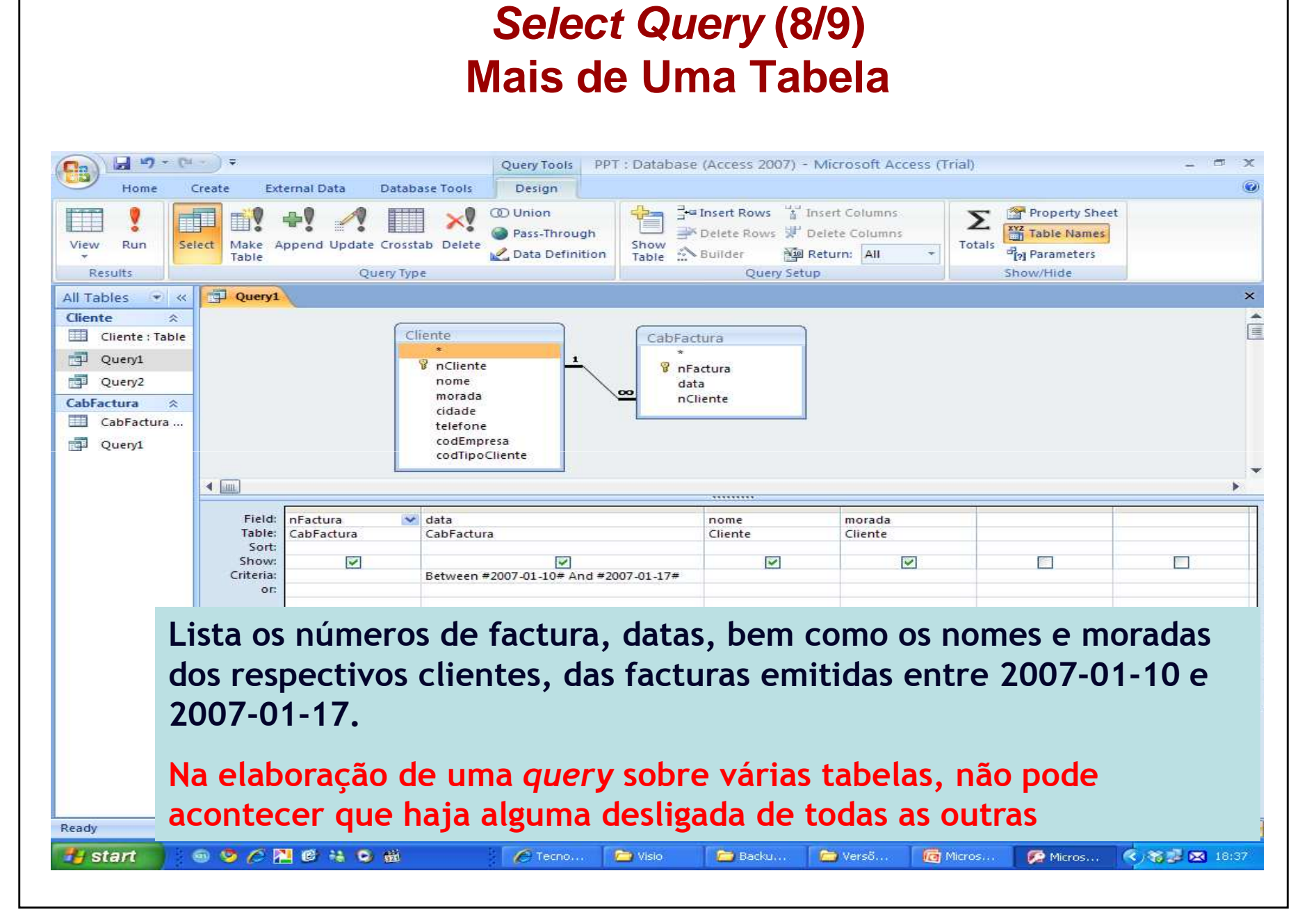

#### **Select Query (9/9)Com Agrupamentos**

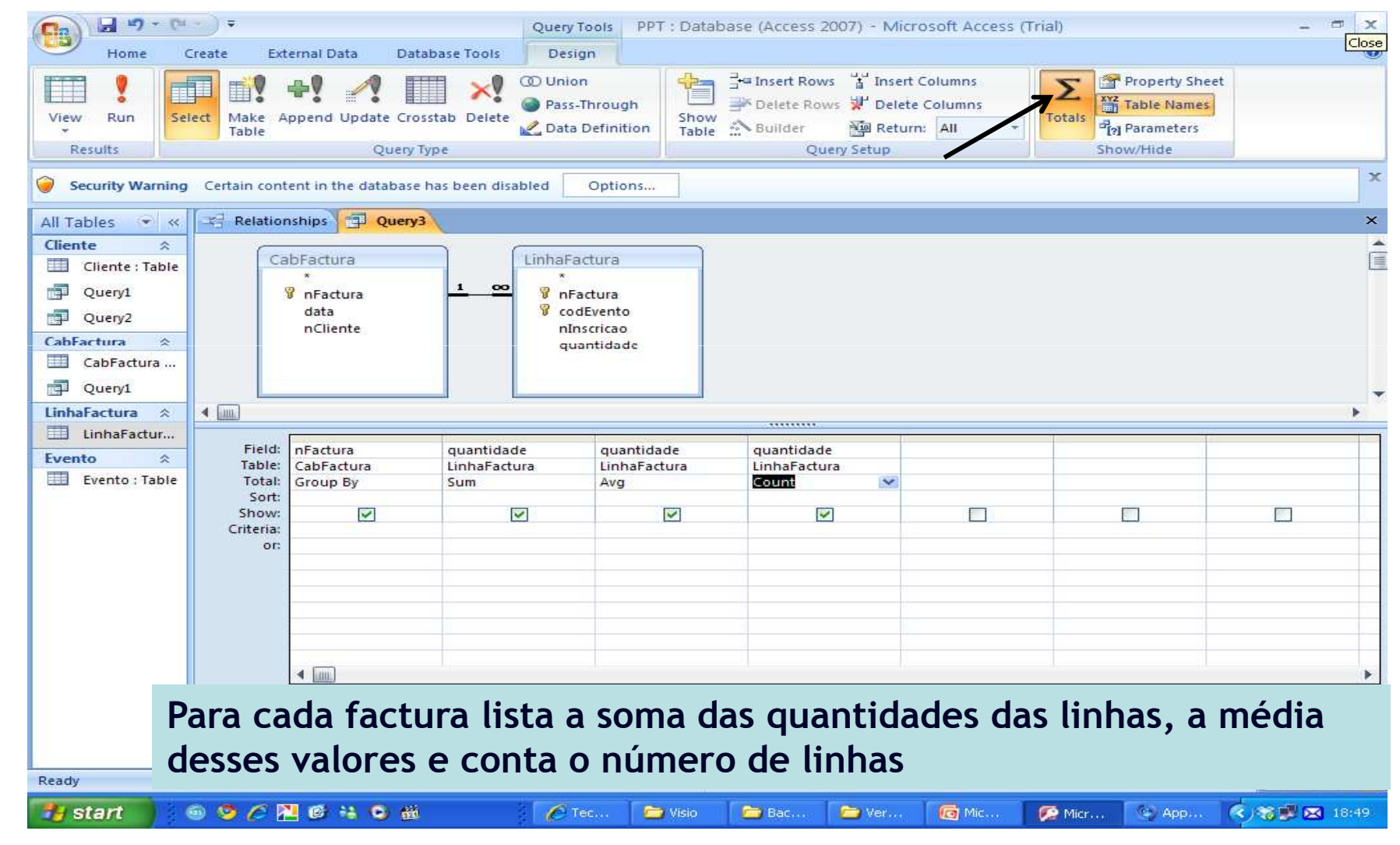

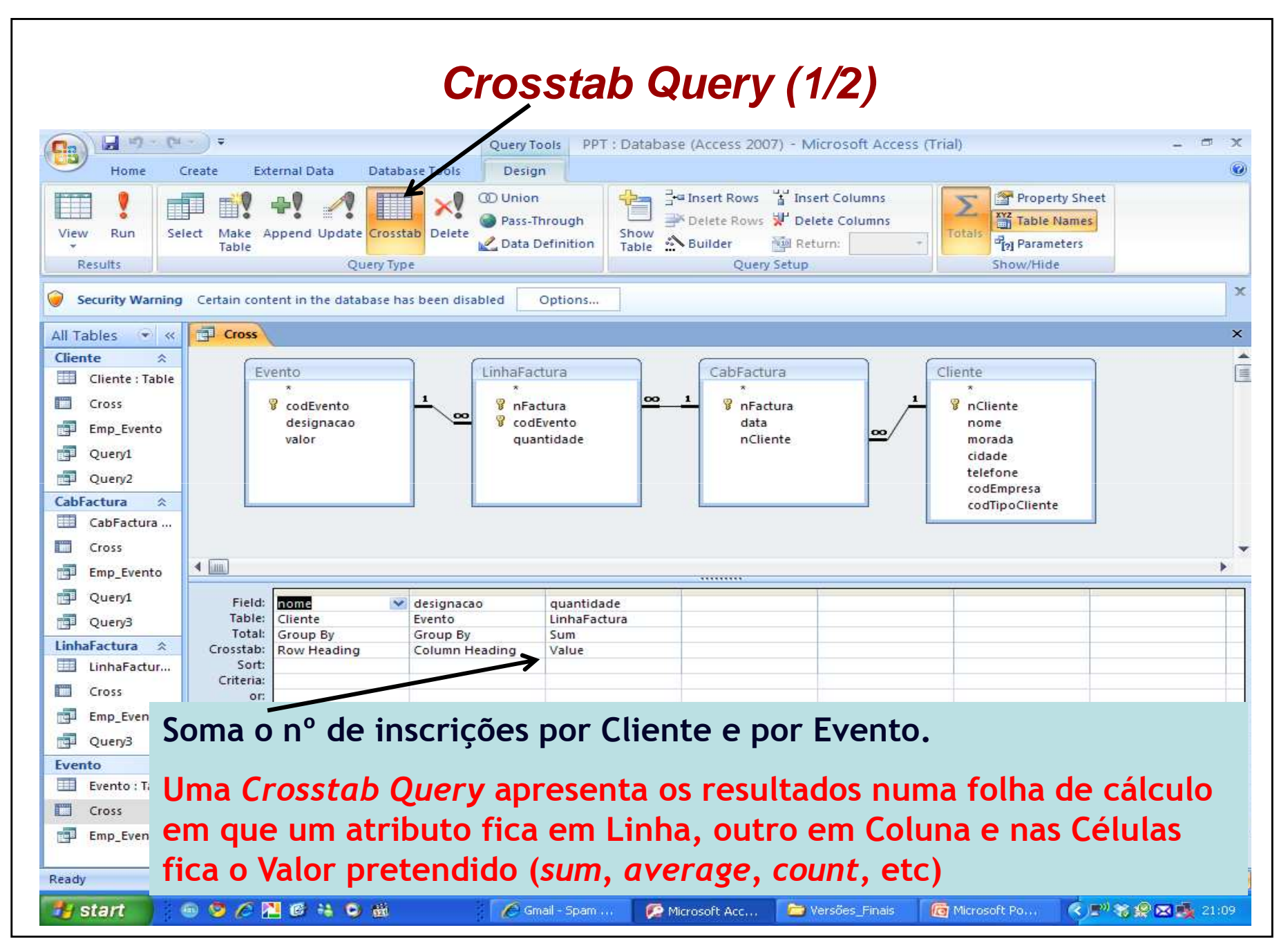

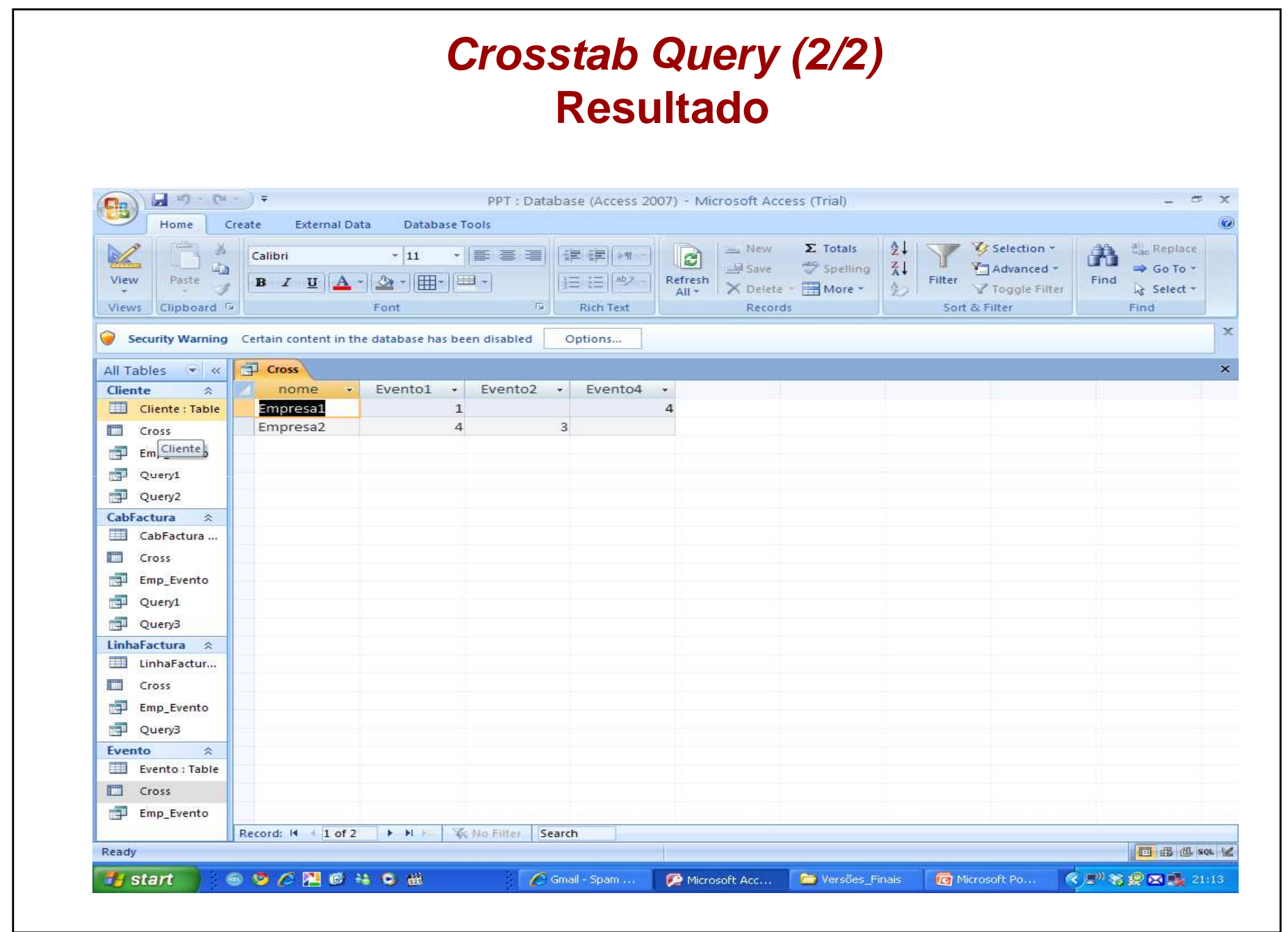

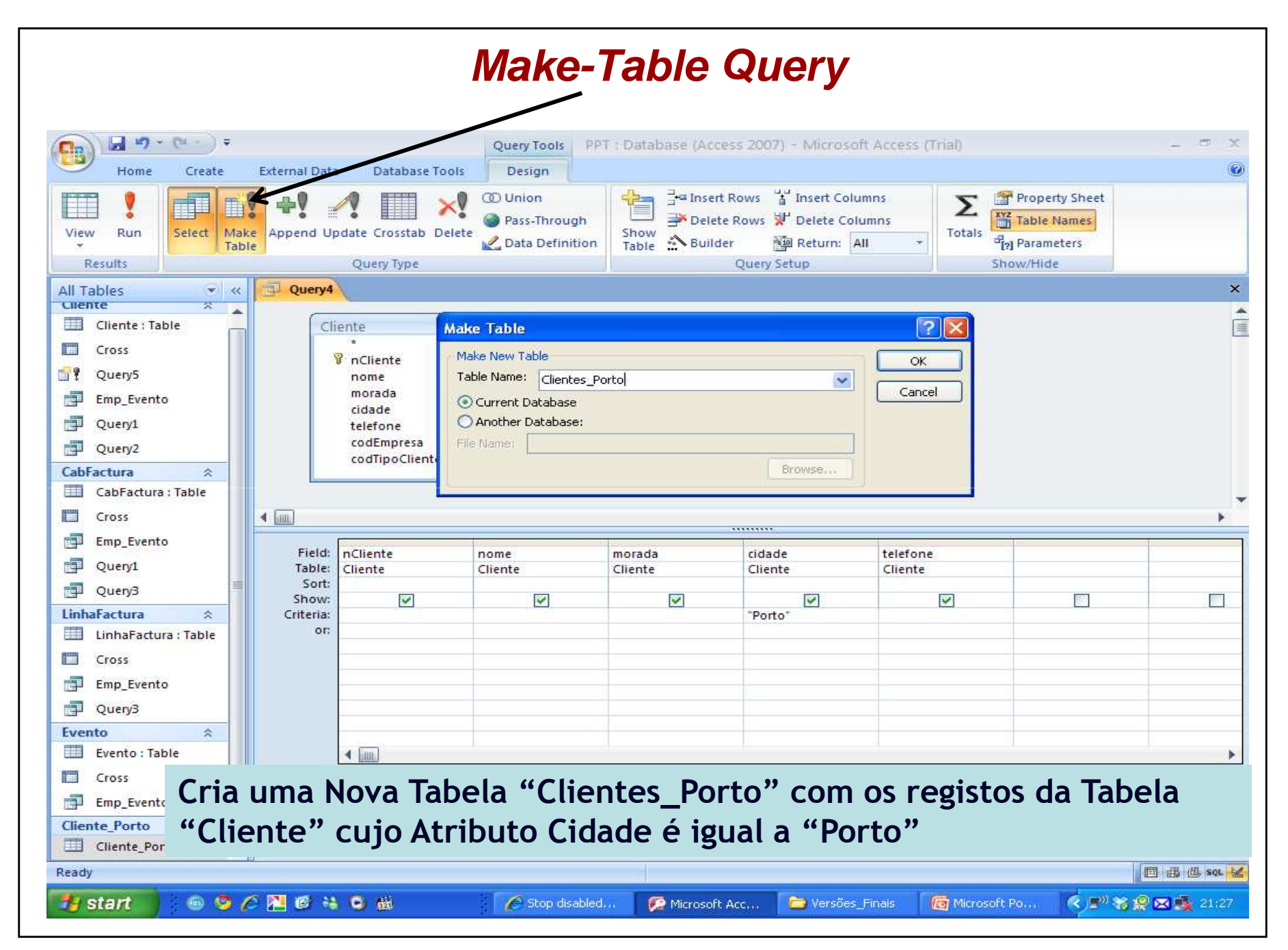

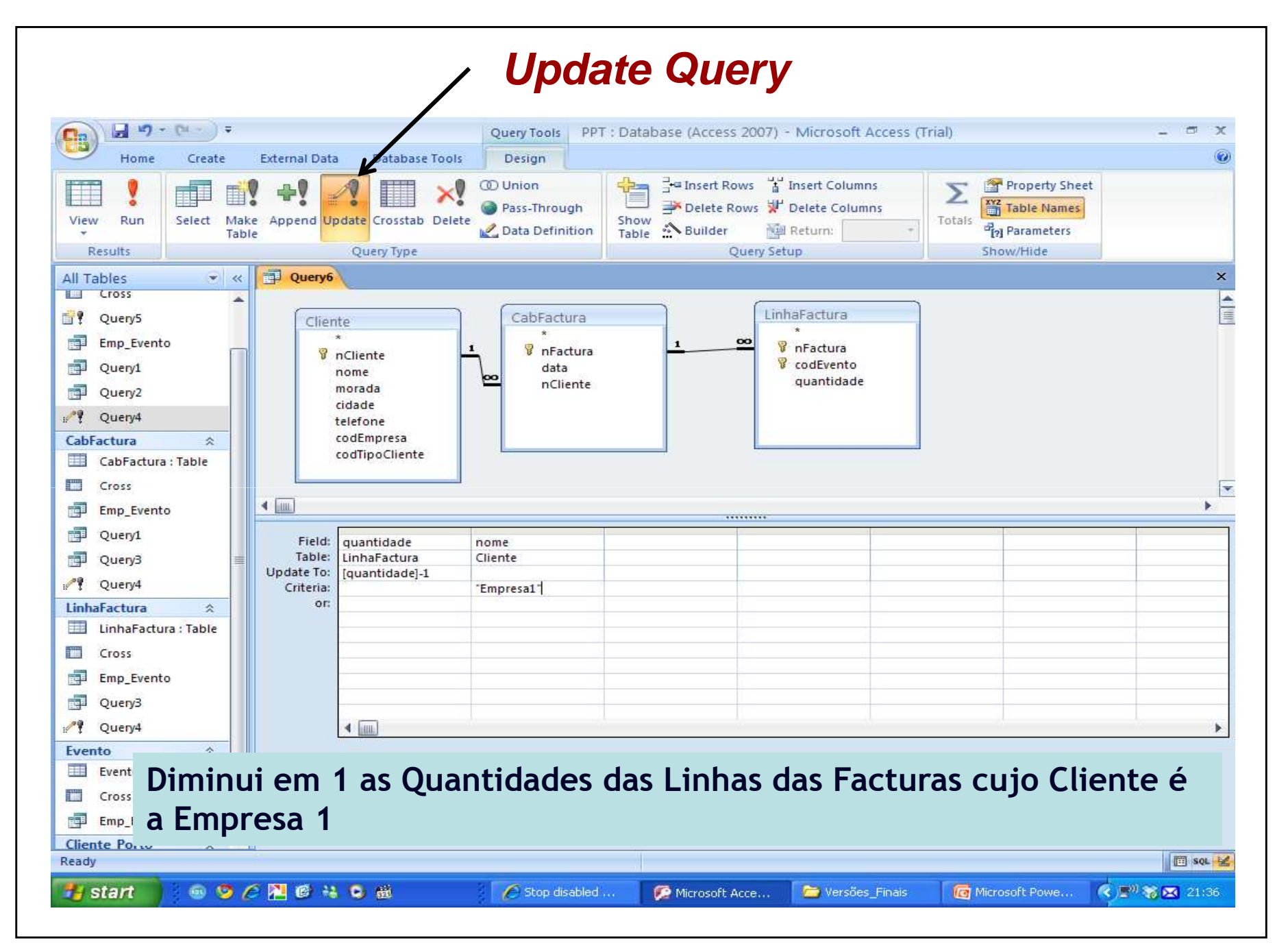

Ana Lucas

s TI2009/2010\_17

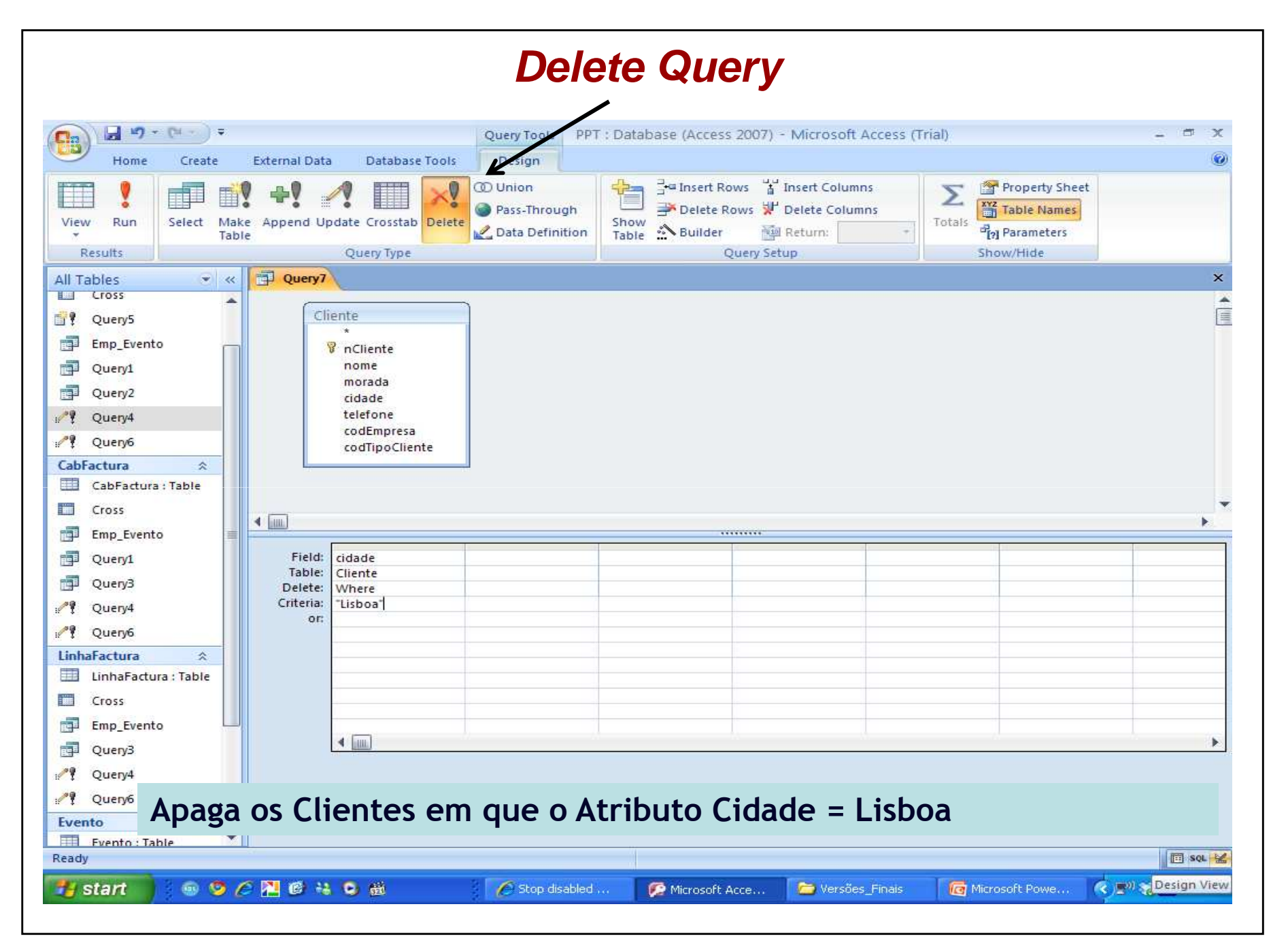

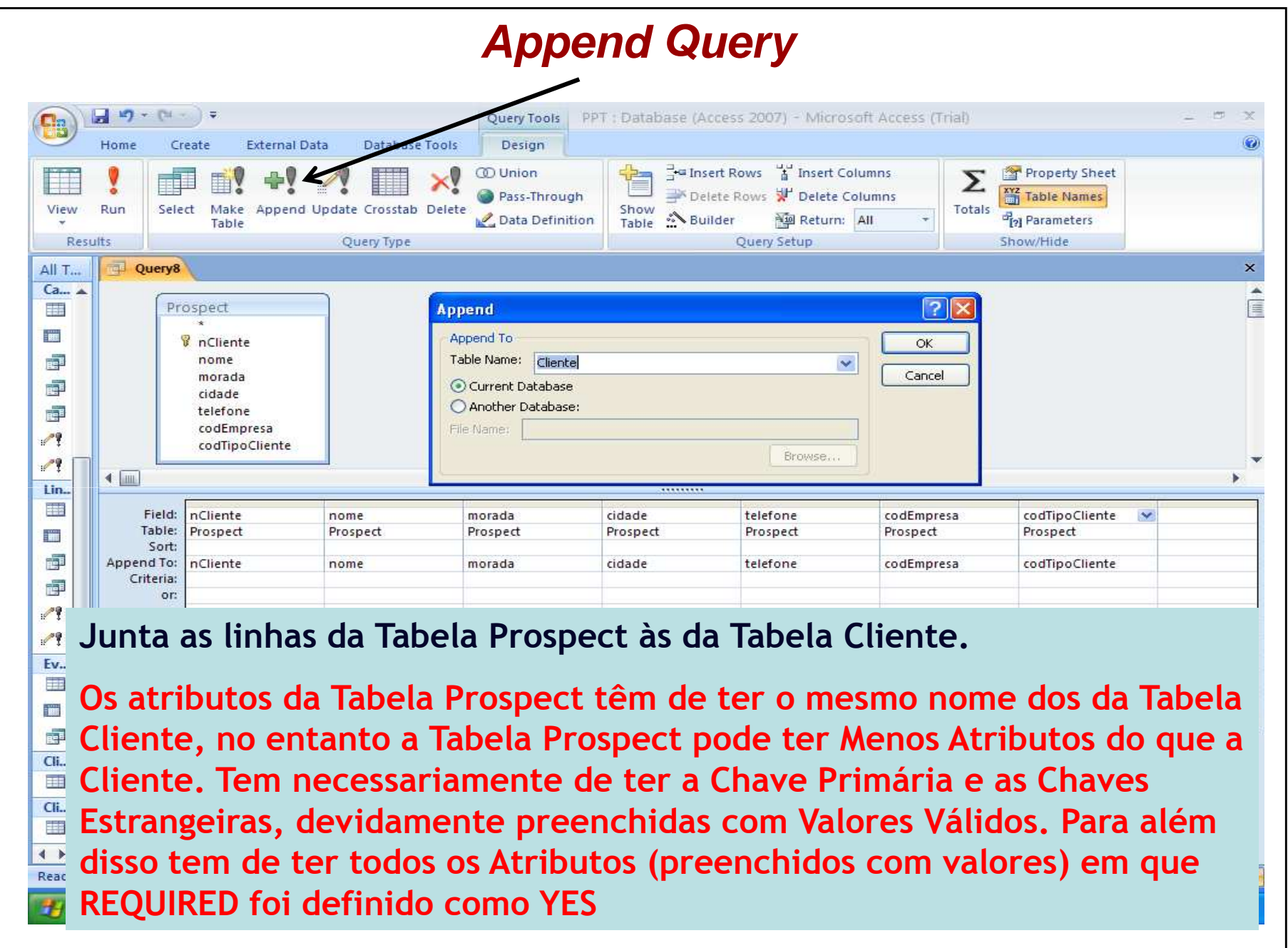